# HPC Workshop 2022

Upward Bound

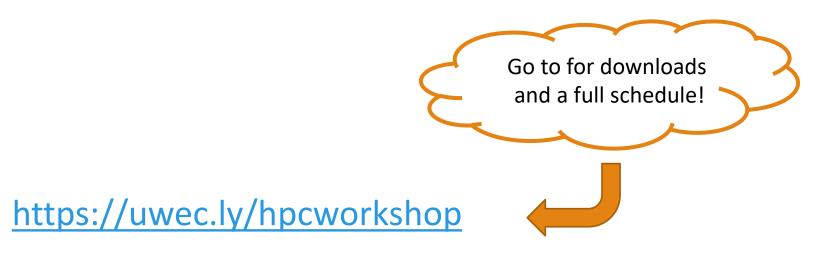

Please log into your machine when you take a seat.

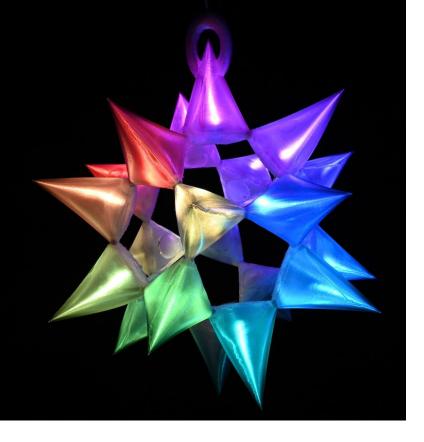

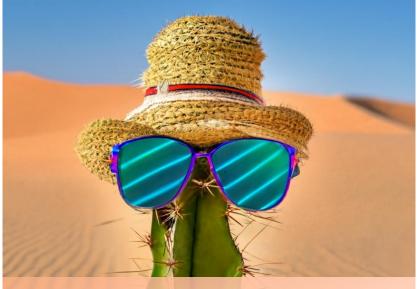

Imagen: A small cactus wearing a straw hat and neon sunglasses in the Sahara desert.

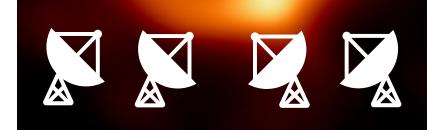

What do these have in common?

### Computers!

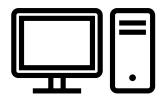

USING COMPUTERS... FOR SCIENCE!

# Imagine

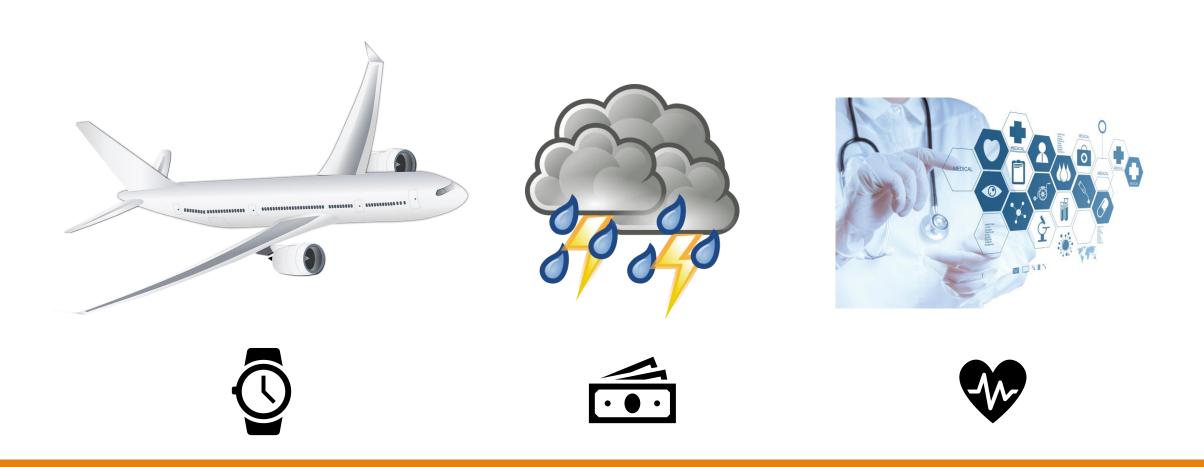

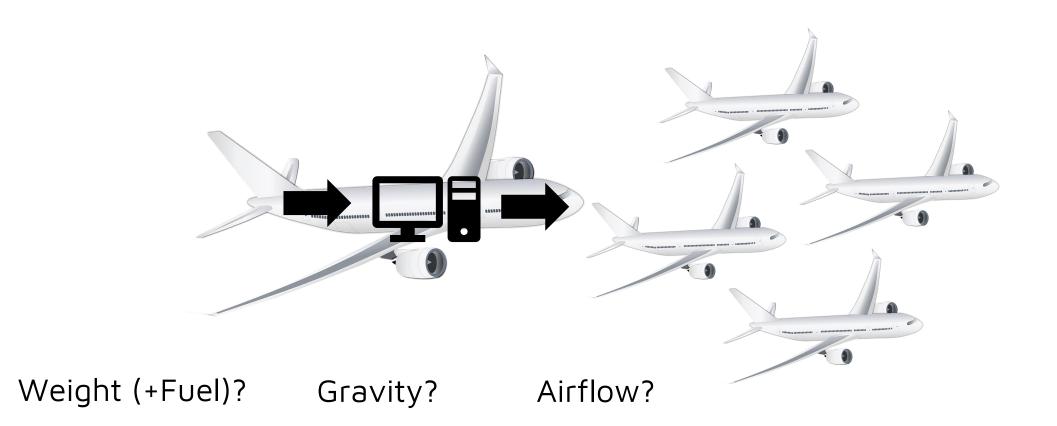

- Complex Math
- Simulations
- Analysis
- Computers

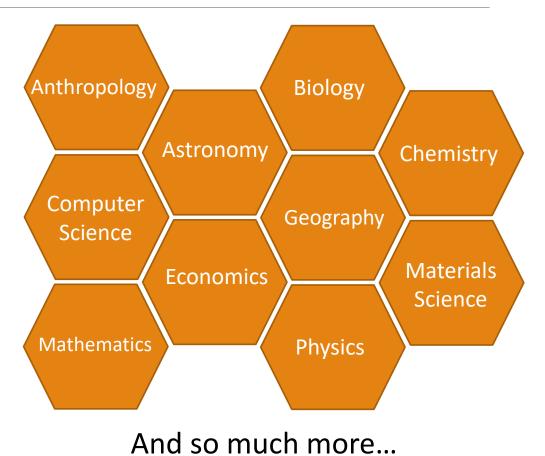

- Autonomous cargo ship completes first ever transoceanic voyage 6/06/2022 The Independent
- Great timing, supercomputer upgrade lead to successful forecast of volcanic eruption – 6/3/2022 – UIUC
- Astronomers Reveal First Image of the Black Hole at the Heart of Our Galaxy 5/12/2022 – NRAO
- Using AI, Stanford Researchers Develop An Algorithm To Detect Illegal Deforestation With The Help Of Satellite Images – 4/27/2022 – MarkTechPost.com

# High Performance Computing (HPC)

MORE POWER!

"I need to do multiple sampling events of multiple simulations. No way can my existing system pull that off in a timely fashion, if at all." ~David Warner, Research Fisheries, Biologist

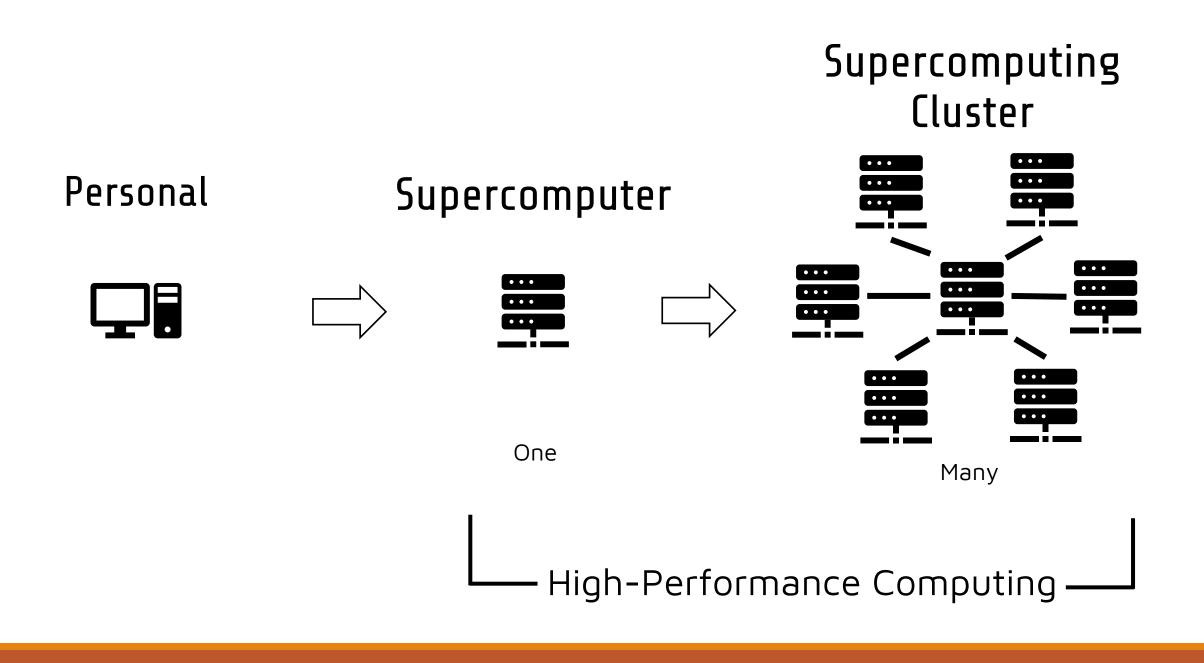

# Fugaku in Japan

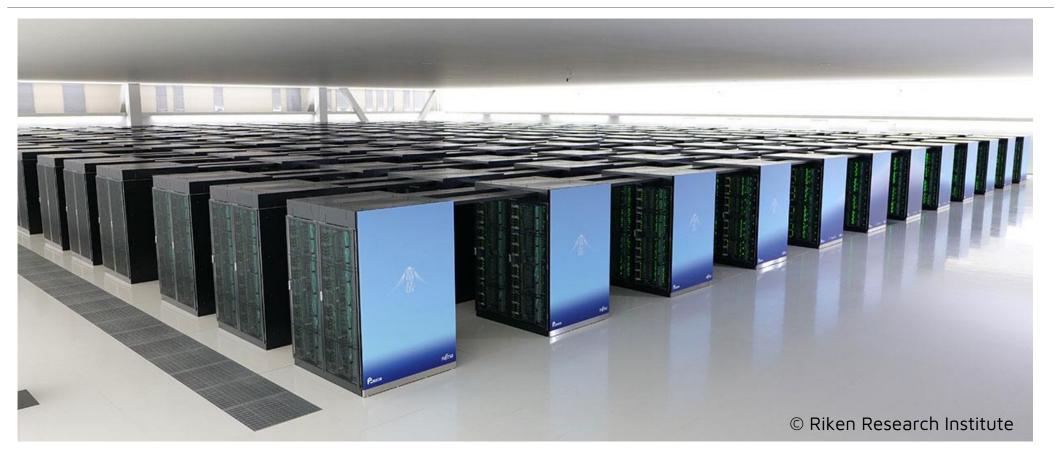

158,976 Nodes (Machines)! - \$1 Billion

# Blugold Center for HPC

HPC @ UWEC

- UWEC has two clusters (BGSC and BOSE)
  - Approx 85 machines combined
- Only one of three schools in the UW System
  - Madison
  - Milwaukee
  - Eau Claire
- Available to all faculty, staff, and students

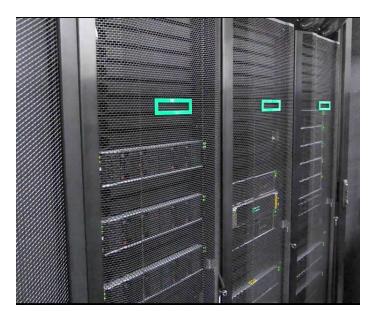

BOSE

### BGSC

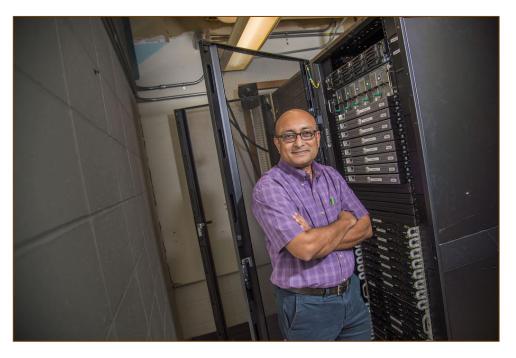

Primarily used for classrooms 20 Machines

You're going to use this!

BOSE

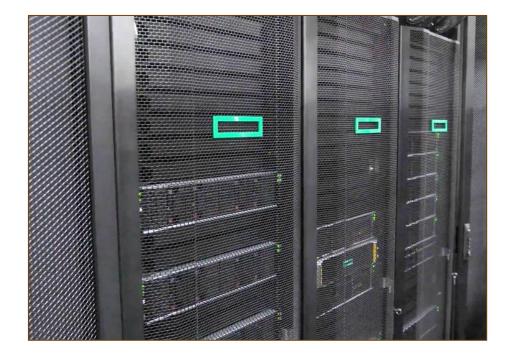

Primarily used for research 60 Machines

# The Team

#### **Faculty Coordinators**

Gomes

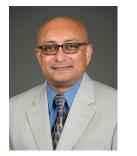

Dr. Sudeep Bhattacharyay

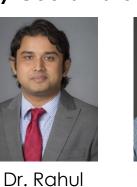

Dr. Ying Ma

#### System Administrator

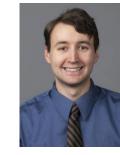

Tyler Bauer

#### Management

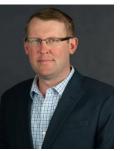

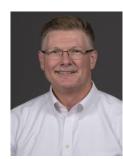

Kent Gerberich

Tom Sulzer

#### **Student Administrator Apprentices**

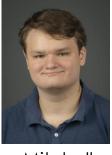

Mitchell Ewan

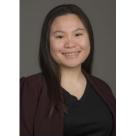

Treesmorn Tanboonrith "Mammoth"

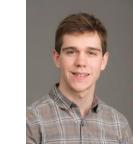

Jacob Weber

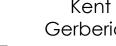

# Who uses us?

- Classroom use
- Research Projects
- Departments
  - Biology
  - Chemistry & Biochemistry
  - Computer Science
  - Geography
  - Materials Science & Biomedical Engineering
  - Physics
  - And More

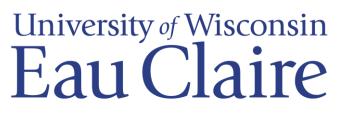

# The Workshop

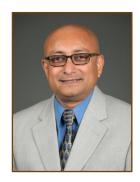

Sudeep Bhattacharyay, Ph.D. Chemistry / Biochemistry Associate Professor

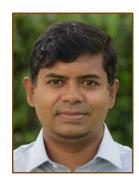

Rakib Islam, Ph.D. Computer Science Assistant Professor

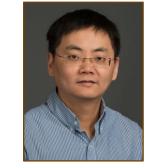

Ying Ma, Ph.D. Materials Science and Biomedical Engineering Associate Professor

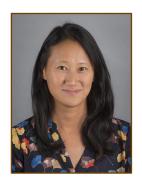

Nora Mitchell, Ph.D. Biology Assistant Professor

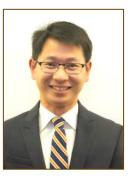

Wufeng Tian, Ph.D. Mathematics Associate Professor

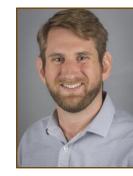

Bill Wolf, Ph.D. Physics + Astronomy Assistant Professor

# Today

| Time          | Who                      | What                                                                                              |
|---------------|--------------------------|---------------------------------------------------------------------------------------------------|
| 9:00 - 10:15  | Blugold Center for HPC   | Introduction to high performance computing (HPC), computational science, and basic Linux commands |
| 10:30 - 12:00 | Dr. Sudeep Bhattacharyay | Making the atoms dance                                                                            |
| 12:00 - 1:00  | LUNCH                    | LUNCH                                                                                             |
| 1:00 - 2:30   | Dr. Nora Mitchell        | Building "trees" of South African shrubs – using the HPC to understand evolutionary relationships |
| 2:30 - 2:45   | Blugold Center for HPC   | Wrap Up                                                                                           |

# June 24<sup>th</sup> (Next Friday)

| Time          | Who                    | What                                                                                 |
|---------------|------------------------|--------------------------------------------------------------------------------------|
| 9:00 - 10:15  | Blugold Center for HPC | Recap; Submitting jobs to a supercomputer using Slurm.                               |
| 10:30 - 12:00 | Dr. Bill Wolf          | The Lives of Stars                                                                   |
| 12:00 - 1:00  | LUNCH                  | LUNCH                                                                                |
| 1:00 - 2:30   | Dr. Wufeng Tian        | Cryptocurrency Trading Strategies Based on Market Signals and Deep Learning Approach |
| 2:30 - 2:45   | Blugold Center for HPC | Wrap Up                                                                              |

# July 8<sup>th</sup>

| Time          | Who                    | What                                                                                   |
|---------------|------------------------|----------------------------------------------------------------------------------------|
| 9:00 - 10:15  | Blugold Center for HPC | Review of high performance computing, Linux commands, and submitting jobs using Slurm. |
| 10:30 - 12:00 | Dr. Rakib Islam        | How to Teach a Machine to Detect Sentiment - A Machine<br>Learning Approach            |
| 12:00 - 1:00  | LUNCH                  | LUNCH                                                                                  |
| 1:00 - 2:30   | Dr. Ying Ma            | How to engineer a super-bouncy ball                                                    |
| 2:30 - 2:45   | Blugold Center for HPC | Wrap Up                                                                                |

# Workshop Prep

#### Accessing BGSC2 using:

- WinSCP
- PuTTY

**Basic Linux Commands** 

# Putty | Linux commands | WinSCP

Mammoth

# PuTTY

# PuTTY

- SSH (Secure Socket Shell) and telnet client (use application on remote system by server application )
- Open sources software

# PuTTY in nutshell

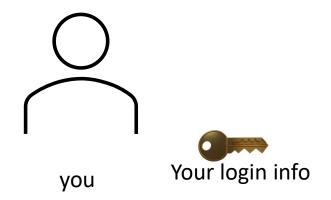

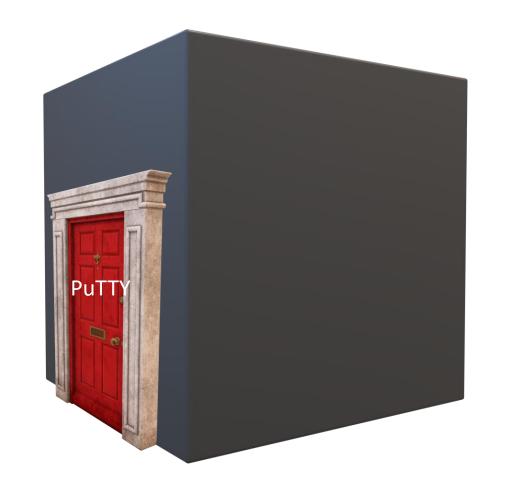

# PuTTY in nutshell

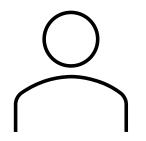

you

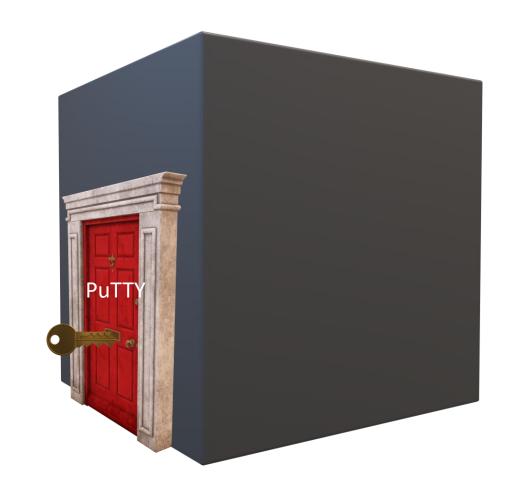

# PuTTY in nutshell

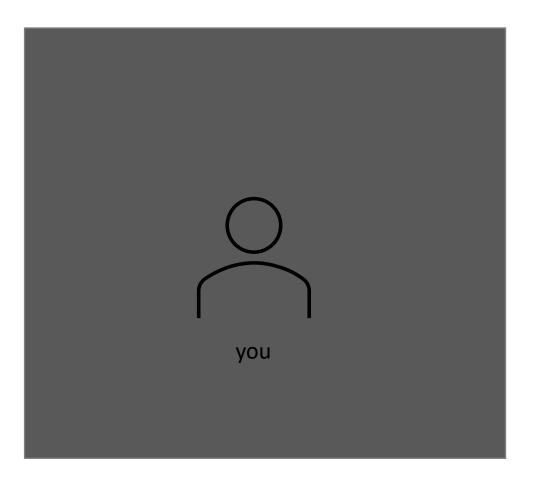

# PuTTY

| Session                                                                                                    | Basic options for your PuTTY session                                                                                                    |     |  |  |  |  |
|----------------------------------------------------------------------------------------------------|----------------------------------------------------------------------------------------------------|-----|--|--|--|--|
| Terminal<br>Meyboard<br>Bell                                                                                                    | Specify the destination you want to connect to           Host Name (or IP address)         Port <usemame>@bgsc2.uwec.edu         22</usemame> |     |  |  |  |  |
| <ul> <li>Features</li> <li>Window</li> <li>Appearance</li> <li>Behaviour</li> <li>Translation</li> <li>Selection</li> <li>Colours</li> <li>Connection</li> <li>Data</li> <li>Proxy</li> <li>SSH</li> <li>Serial</li> <li>Telnet</li> <li>Rlogin</li> <li>SUPDUP</li> </ul> | Connection type:<br><u>S</u> SH Serial Other: Telne                                                                                           | t v |  |  |  |  |
|                                                                                                    | Load, save or delete a stored session<br>Sav <u>e</u> d Sessions                                                                              |     |  |  |  |  |
|                                                                                                    | Default Settings                                                                                                    |     |  |  |  |  |
|                                                                                                    | Close window on exit:<br>Always Never Only on clean exit                                                                                      |     |  |  |  |  |

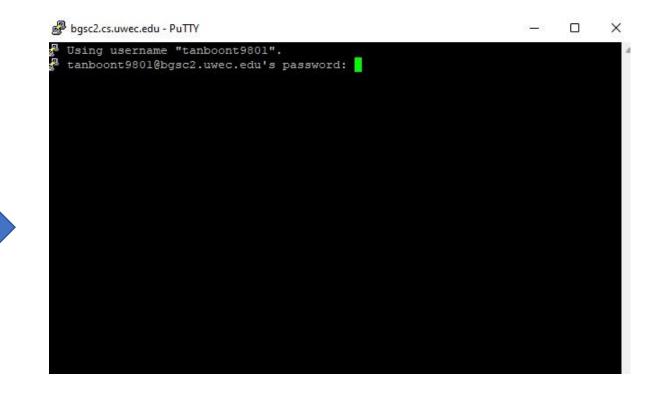

Host name: bgsc2.uwec.edu Port number: 22 Username: yourUWECusername

#### Password: yourUWECpassword

# PuTTY

#### ast login: Thu May 26 16:32:52 2022 from 10.35.27.198

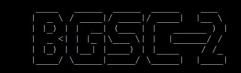

#### Policies

- Any data or files you create on this system are NOT backed up. Users are expected to maintain copies of their data elsewhere.
- 2. Any resource-intensive processes should be submitted as Slurm jobs instead of being executed on the head. Any long-standing, resource intensive jobs executed as processes on the head node will be terminated.

3. For a list of all our policies please go to https://wiki.bgsc2.uwec.edu/g neral:bgsc-policy

#### Information and Contacts

For technical or system related questions, please contact: BGSC.ADMINS@uwec.edu

BGSC hardware and software information: https://wiki.bgsc2.uwec.edu

#### Node Reservations

The nodes listed below have been reserved for a period of time and are not ac essible

while the reservation is active. They also will not accept any jobs that w ill not be completed by the Start Date.

Along with the time is what you can use with Slurm's #SBATCH --time=DD-HH:MM: SS setting to fit jobs in before

Successful login to a cluster

# **Basic Linux Commands**

### 1. Open Terminal

2. Follow me

### Show the directory and file

- 1. Is (All lower case. No space before and after "Is")
- 2. Is -1 (All lower case. There is a single space between "ls" and "-l")

Note: The differences between these 2 is that "Is –I" shows the directory and files in sorted order

# Change the current directory

• cd (All lower case. No space before and after)

# Creating a folder (directory)

• mkdir (All lower case. No space before and after; all lower case)

# Creating a file

- Vi (All lower case. No space before and after)
- vim (All lower case. No space before and after)

Note: vi is a text editor of Linux. vim is more powerful (it provides unlimited undo, syntax highlighting, and import configurations for coding a program)

# Show the current working directory

- pwd (All lower case. No space before and after)
- Note: " pwd " stands for print working directory

### Note: Please **DO NOT close PuTTY**. We will use them again

# WinSCP

# WinSCP

- SFTP (SSH files transfer Protocol) & FTP (File Transfer Protocol) for Windows
- Transferring file: You can do drag & drop a file in WinSCP

# WinSCP in nutshell

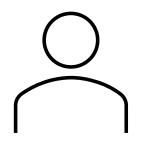

you

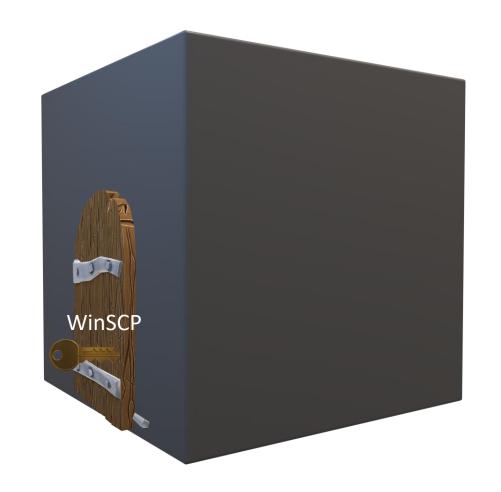

# WinSCP in nutshell

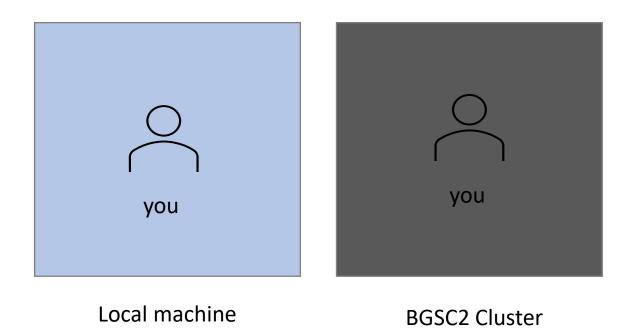

# WinSCP in nutshell

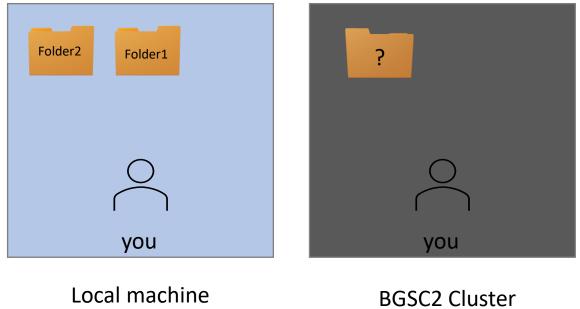

# WinSCP

Host name: bgsc2.uwec.edu Port number: 22 Username: yourUWECusername Password: yourUWECpassword

| New Site |  | Session               |           |              |
|----------|--|-----------------------|-----------|--------------|
|          |  | File protocol:        |           |              |
|          |  | SFTP                  | <u>~</u>  |              |
|          |  | Host name:            |           | Port number: |
|          |  | bgsc2.uwec.edu        |           | 22 🖢         |
|          |  | User name:            | Password: |              |
|          |  | <username></username> | 1         |              |
|          |  | Save 🔽                |           | Advanced     |
|          |  |                       |           |              |
|          |  |                       |           |              |
|          |  |                       |           |              |
|          |  |                       |           |              |
|          |  |                       |           |              |
|          |  |                       |           |              |
|          |  | 🔁 Login               | Close     | Help         |

# WinSCP

| 📮 tanboont9801@bgsd                                                 | 2.uwec.edu × 騹 New Session |                      |                                                    |                         |      |                                             |           |                  |  |
|---------------------------------------------------------------------|----------------------------|----------------------|----------------------------------------------------|-------------------------|------|---------------------------------------------|-----------|------------------|--|
| 🏙 C: Local Disk 🔹 🚔 📲 👻 📩 🔂 🐂 🔶 🔸 🔶                                 |                            |                      | 🛅 tanboont9 🔹 🖆 🔹 😰 📩 🎓 🧭 良 Find Files 🏪 🖛 🛪 🔶 🔹   |                         |      |                                             |           |                  |  |
| 💼 Upload 🔹 🌌 Edit 🔹 🗶 🕊 🍡 Properties 🔛 New 🔹 🖪 🖬                    |                            |                      | 📄 Download 🔹 🖀 Edit 🔹 🗶 🔐 🍡 Properties 📫 New 🍨 🏧 🖾 |                         |      |                                             |           |                  |  |
| ::\Users\tantr\OneDrive - UW-Eau Claire\BGSC\putty&winscptestfiles\ |                            |                      | /data/users/tanboont9801/                          |                         |      |                                             |           |                  |  |
| Name ^                                                              | Size Type                  | Changed              |                                                    | Name                    | Size | Changed                                     | Rights    | Owner            |  |
| Name                                                                | Parent directory           | 5/26/2022 4:27:10 PM |                                                    | <b>—</b> .              |      | 5/16/2022 3:25:56 PM                        | rwxr-xr-x | root             |  |
| btypewriter.py                                                      | 1 KB Python File           | 5/26/2022 4:31:16 PM |                                                    | banditPassword          |      | 4/18/2022 10:44:09 AM                       | rwxr-xr-x | tanboo           |  |
|                                                                     |                            |                      |                                                    | file                    |      | 11/22/2021 10:40:35 PM                      | rwxr-xr-x | tanboo           |  |
|                                                                     |                            |                      |                                                    | testCreateFiles         |      | 5/26/2022 4:53:19 PM                        | rwxr-xr-x | tanboo           |  |
|                                                                     |                            |                      |                                                    | admixture_linux-1.3.0.t |      | 3/17/2022 3:00:05 PM                        | rw-rr     | tanboo           |  |
|                                                                     |                            |                      |                                                    | bazel-0.15.0.tar.gz     |      | 3/22/2022 4:58:53 PM                        | rw-rr     | tanboo           |  |
|                                                                     |                            |                      |                                                    | exe1.sh                 |      | 3/21/2022 12:01:33 PM                       | rwxr-xr-x | tanboo           |  |
|                                                                     |                            |                      |                                                    | hapmap3-files.tar.gz    |      | 3/18/2022 2:57:41 PM<br>4/8/2022 2:44:48 PM | rw-rr     | tanboo<br>tanboo |  |
|                                                                     |                            |                      |                                                    | g-chem_download_do      |      | 3/11/2022 4:52:24 PM                        | rw-rr     | tanboo<br>tanboo |  |
|                                                                     |                            |                      |                                                    |                         | I KD | 5/11/2022 4.52.24 PW                        | IW-II     | tanboo           |  |
|                                                                     |                            |                      |                                                    |                         |      |                                             |           |                  |  |
|                                                                     |                            |                      |                                                    |                         |      |                                             |           |                  |  |
|                                                                     |                            |                      |                                                    |                         |      |                                             |           |                  |  |
|                                                                     |                            |                      |                                                    |                         |      |                                             |           |                  |  |
|                                                                     |                            |                      |                                                    |                         |      |                                             |           |                  |  |
|                                                                     |                            |                      |                                                    |                         |      |                                             |           |                  |  |
|                                                                     |                            |                      |                                                    |                         |      |                                             |           |                  |  |
|                                                                     |                            |                      |                                                    |                         |      |                                             |           |                  |  |
|                                                                     |                            |                      |                                                    |                         |      |                                             |           |                  |  |
|                                                                     |                            |                      |                                                    |                         |      |                                             |           |                  |  |
|                                                                     | In loca                    | I machine            | 2                                                  |                         |      | In BG                                       | SC2       |                  |  |
|                                                                     | in ioca                    | machin               | -                                                  |                         |      |                                             |           |                  |  |
|                                                                     |                            |                      |                                                    |                         |      |                                             |           |                  |  |
|                                                                     |                            |                      |                                                    |                         |      |                                             |           |                  |  |
|                                                                     |                            |                      |                                                    |                         |      |                                             |           |                  |  |
|                                                                     |                            |                      |                                                    |                         |      |                                             |           |                  |  |
|                                                                     |                            |                      |                                                    |                         |      |                                             |           |                  |  |
|                                                                     |                            |                      |                                                    |                         |      |                                             |           |                  |  |
|                                                                     |                            |                      |                                                    |                         |      |                                             |           |                  |  |
|                                                                     |                            |                      |                                                    |                         |      |                                             |           |                  |  |

Successful login

# Next Up

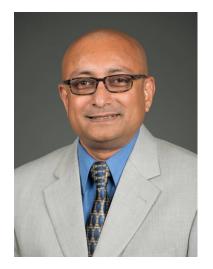

#### Making the atoms dance

Dr. Sudeep Bhattacharyay, Ph.D. Biology Assistant Professor

# Lunch Break

BE BACK BY 1:00PM

# Welcome Back! Next Up...

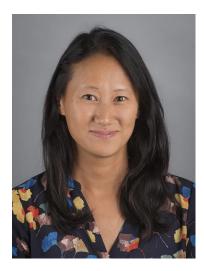

Building "trees" of South African shrubs – using the HPC to understand evolutionary relationships

Nora Mitchell, Ph.D. Biology Assistant Professor

Please log back into your machine.

Website: https://uwec.ly/hpcworkshop